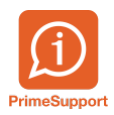

[Base de connaissances](https://support.primetechnologies.ch/en-US/kb) > [Questions fréquentes](https://support.primetechnologies.ch/en-US/kb/questions-fr-quentes) > [ProConcept](https://support.primetechnologies.ch/en-US/kb/proconcept) > [Changer la référence de](https://support.primetechnologies.ch/en-US/kb/articles/changer-la-r-f-rence-de-paiement-sur-un-arrangement-de-paiement-qr) [paiement sur un arrangement de paiement QR](https://support.primetechnologies.ch/en-US/kb/articles/changer-la-r-f-rence-de-paiement-sur-un-arrangement-de-paiement-qr)

## Changer la référence de paiement sur un arrangement de paiement QR

Téo Assunçao - 2021-10-07 - [Commentaires \(0\)](#page--1-0) - [ProConcept](https://support.primetechnologies.ch/en-US/kb/proconcept)

Lorsque nous passons les rappels et arrangements de paiement du format BVR au format QR dans ProConcept, cela prendra effet uniquement pour les prochains documents qui seront créés.

Si un document comptable a déjà été créé soit via InnosolvCity (Nest) soit directement dans ProConcept avant que nous passions le nouveau QR IBAN, celui-ci gardera la référence financière qui était configurée au moment de sa création.

Pour faire le changement de référence financière sur un arrangement de paiement créé avant le QR IBAN mais qui doit être envoyé au format QR, suivre cette procédure :

1. Se rendre sur l'arrangement de paiement que l'on veut modifier -> Faire clic droit sur une des échéances de l'arrangement -> Propriété du document.

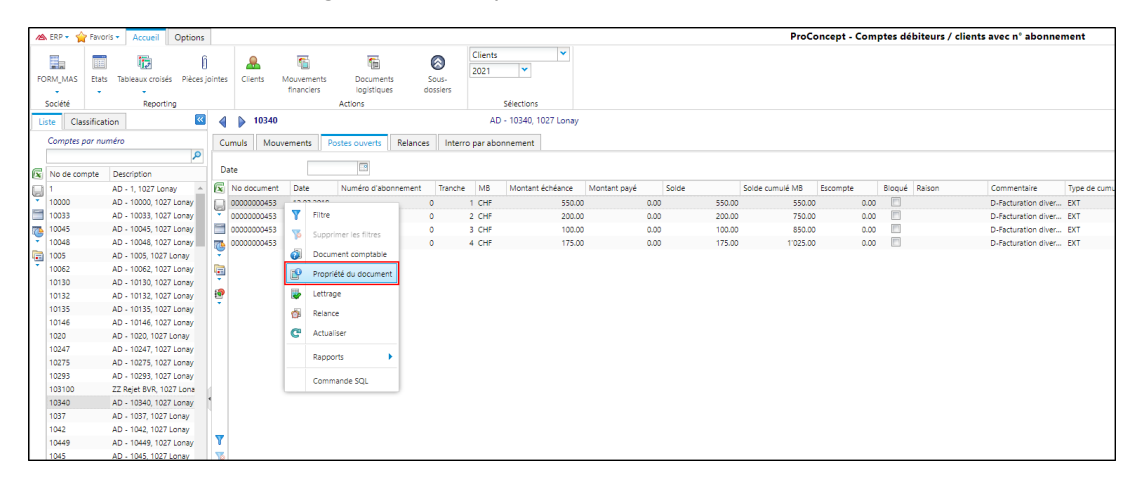

2. Dans l'onglet "Partenaires" changer la méthode de paiement et sélectionner la nouvelle au format QR.

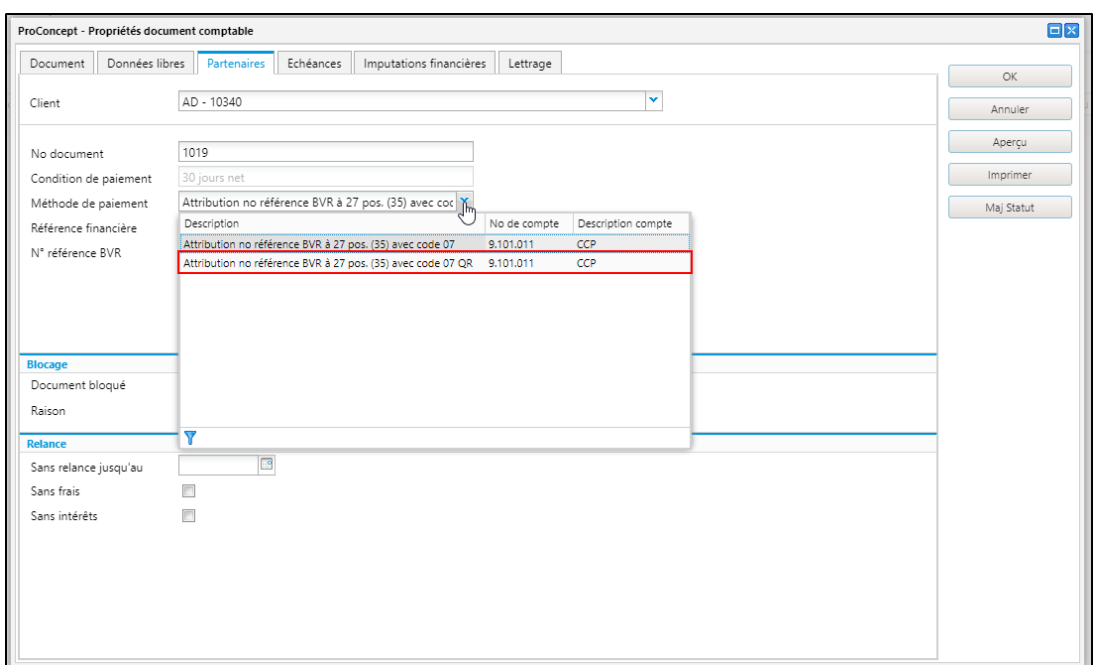

3. Désormais, la référence financière sur l'arrangement de paiement sera adapté.

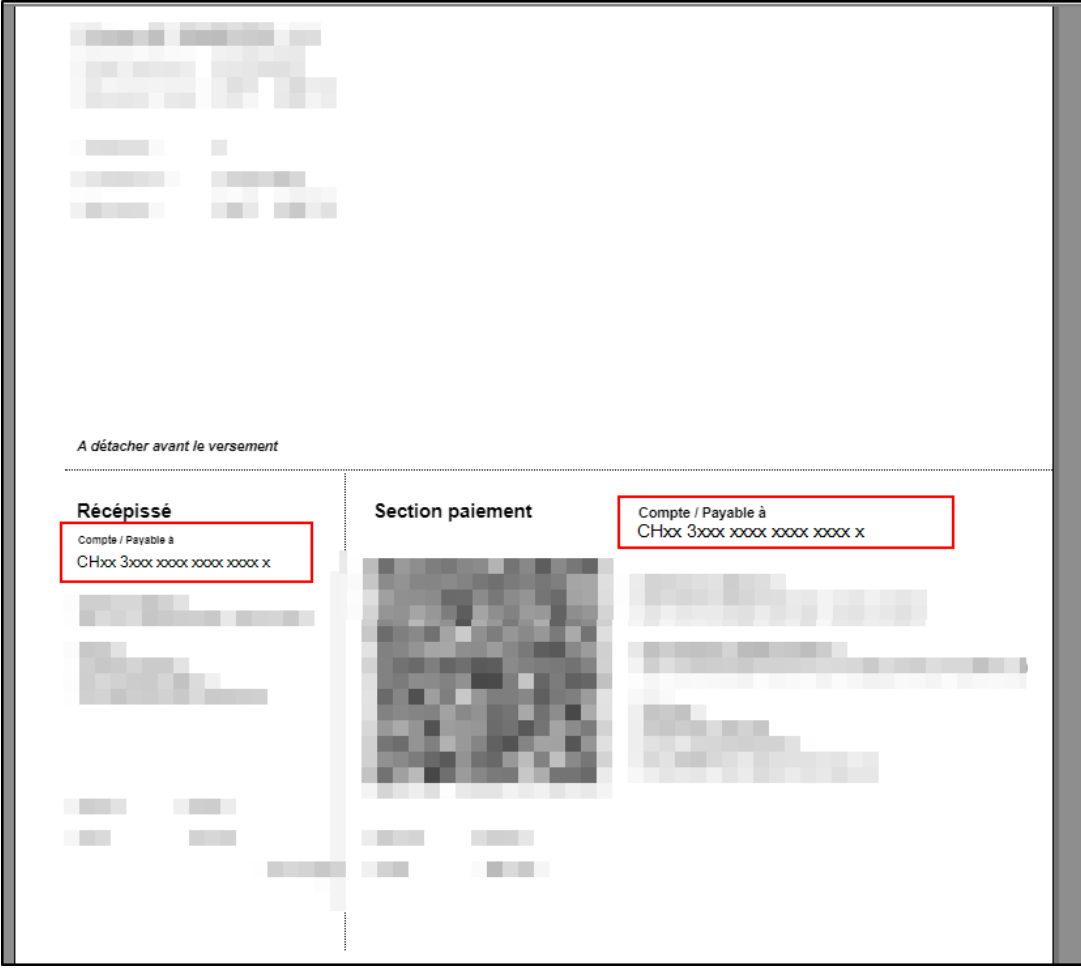

**A noter que sur les documents qui seront créés une fois le basculement en QR effectué, la référence financière sera automatiquement le QR IBAN.**